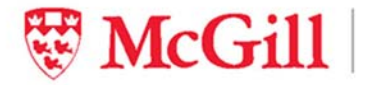

# USER's GUIDE*: DMD Self‐Reporting Workbook*

This document was developed and is property of:

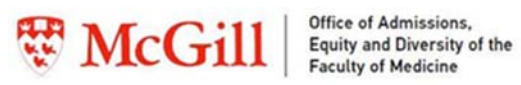

Le Bureau des admissions, de l'équité et de la diversité de la Faculté de médecine

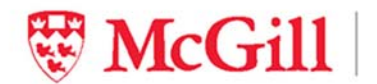

## **TABLE OF CONTENTS**

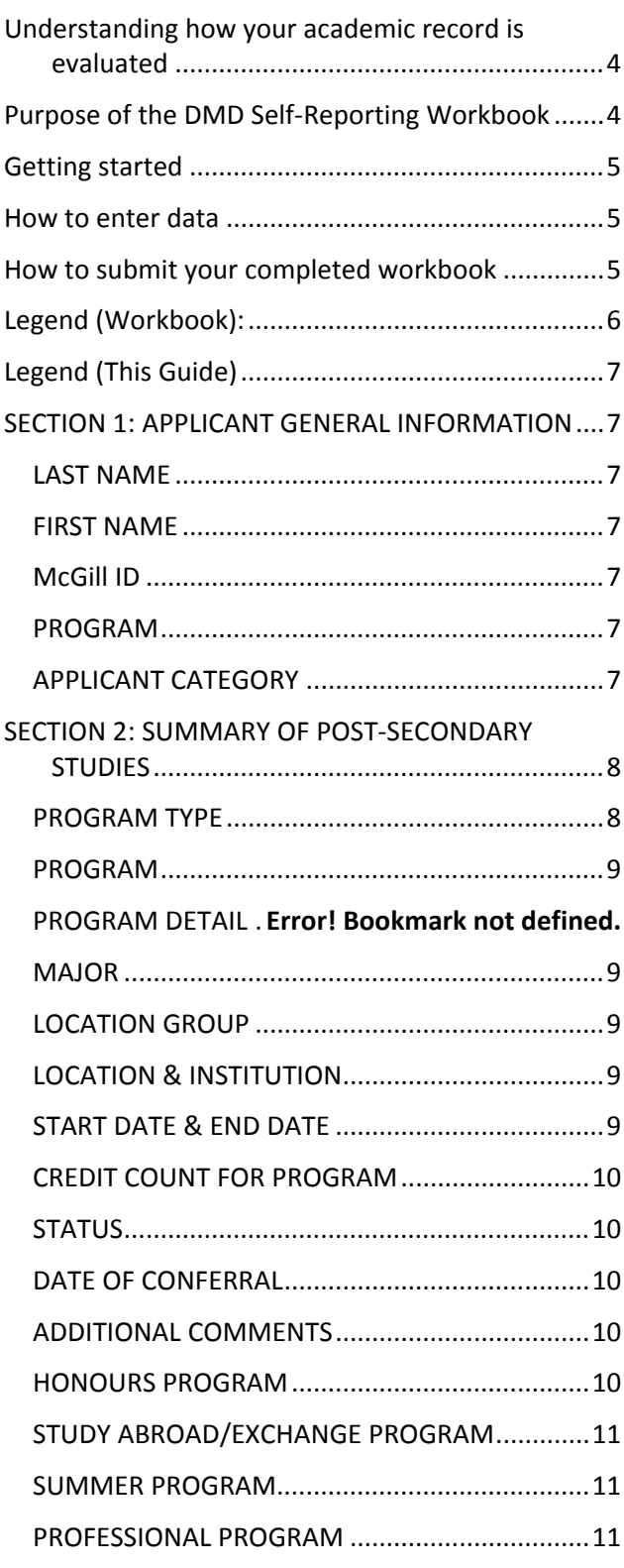

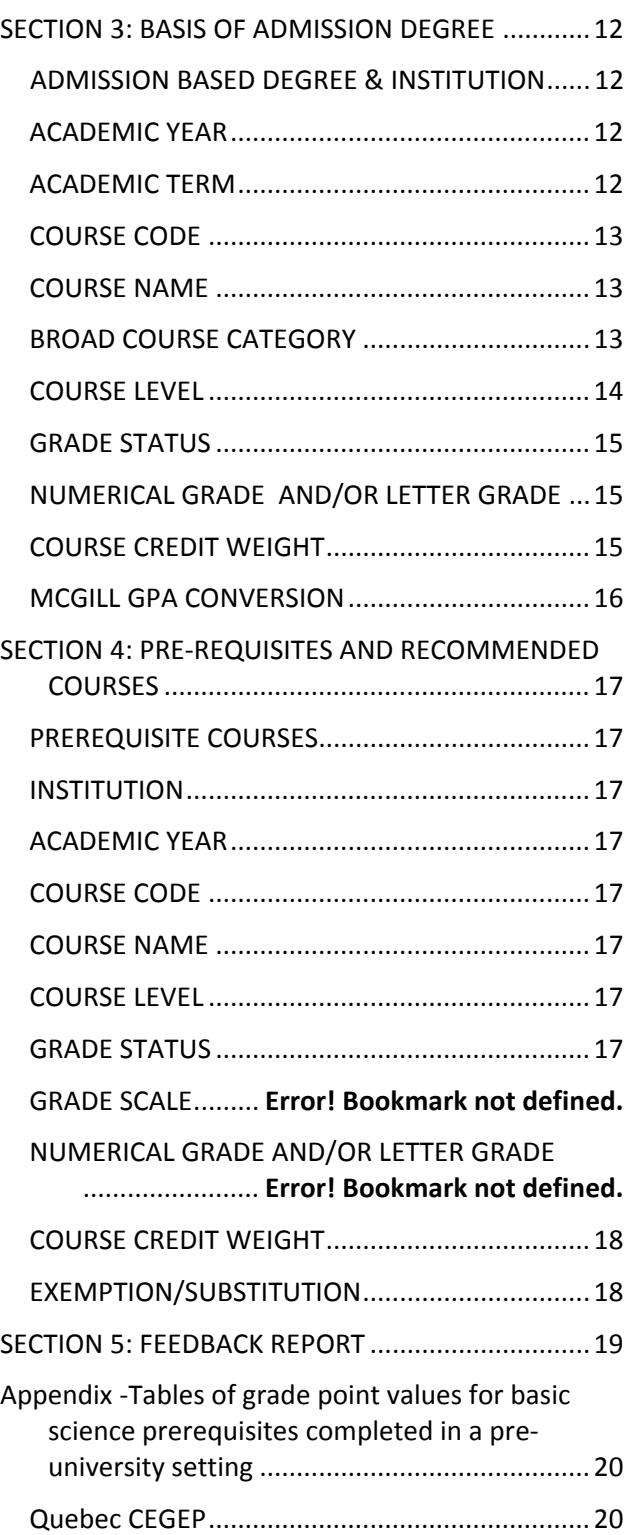

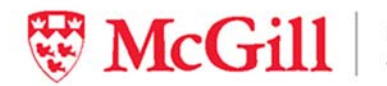

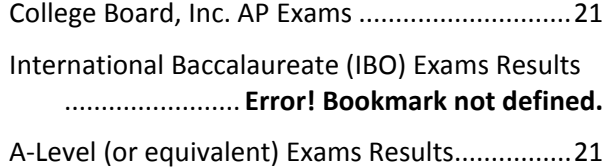

McGill Equivalent grade point value ..................22

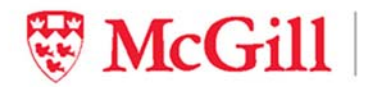

## **Understanding how your academic record is evaluated**

The Admissions Office considers several criteria in its evaluation of the academic strength of a candidate. The academic history workbook is the tool used to assess a candidate's academic profile. . 'Basis of admission degree' means the undergraduate degree upon which your candidacy is assessed, and the cumulative grade point average is the primary measure of degree performance.

In order to determine which candidates will be invited to interview, a candidate's academic performance is weighted at 70% and the CV and personal statement are weighted at 30% (combined). Within the 70% academic prescreening score, 56% is based on the undergraduate CGPA and 14% is based on academic context. The assessment of an applicant's academic context is based upon elements such as the progression of difficulty of coursework, post-bachelor's degree education and recognition of professional programs (i.e.: programs that lead to the practice of a profession for which one must be a member of a professional order).

For applicants invited to the multiple‐mini interviews, the final rank order list (which includes those who will receive an offer of admission and those who will be placed on a waiting list) is calculated as follows: 80% for interview performance and 20% cGPA.

For more information about the selection process, please see: http://www.mcgill.ca/dentistry/prospective/undergrad/submit‐application (under the 'Selection Process' tab).

## **Purpose of the DMD Self‐Reporting Workbook**

Assessment of academic strength is based upon the undergraduate (Bachelor's degree) record. This should be a 120‐credit university degree program, or, for residents of Quebec who hold a Diploma from a Quebec‐based CEGEP, a 90‐credit university degree program. This is the **BASIS OF ADMISSION DEGREE**, for which detailed information must be reported in **Section 3: Basis of Admission Degree** of the workbook.

If you are applying on the basis of your **second bachelor's degree** you must report courses and grades for both bachelor's degrees.

*NB:* While you will be asked to list all post‐secondary programs undertaken in **Section2: Summary of Post‐Secondary Studies** you will not be required to report individual courses or grades for these programs.

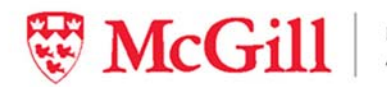

# **Getting started**

#### *Before you get started*:

- You will need a valid **McGill ID number** in order to complete the self‐reporting workbook.
- Have on hand copies of all of your academic records (i.e. transcripts) for your basis of admission degree or degrees.
- *If your basic science prerequisite courses were not taken in a university,* (i.e., CEGEP, AP exams, A‐Level, French Baccalaureate, or distance education) you will also need these academic records for self‐reporting.
- *To get started,* you need to download the workbook from the following website: http://www.mcgill.ca/dentistry/prospective/undergrad/submit‐application (under the 'Required documents' tab).

#### **Technical notes on the Workbook:**

The Self-Reporting Workbook can be completed in Microsoft Excel® or Appache Open Office. Templates are available for both formats on the above website. **N.B. >** McGill University does not endorse or support any of the above-mentioned software.

## **How to enter data**

#### *BE CONSISTENT!*

When entering data in a table, make sure you are consistent with terminology.

*Blank fields:* the workbook will prompt you if a field MUST be completed. Otherwise, it is preferable to leave field blank rather than entering values such as **N/A**.

*Reserve comments for the Comments fields.* Do not use the comment‐box functions as these are not captured when doing reports.

*Ensure that your data entry accurately reflects what appears on your official records.* The Self‐ Reported Workbook will be verified against your transcripts by the Admissions Office. The information you provide in the Workbook. McGill University reserves the right to require official academic records at any time during the admissions process, and rescind any offer of admission made if discrepancies between unofficial and official records(s) are found.

## **How to submit your completed workbook**

*Once you have finalised your workbook* and ensured that the data presented is accurate and clean, you can submit it as per the instructions found at:

http://www.mcgill.ca/dentistry/prospective/undergrad/submit‐application (under the 'Required documents' tab).

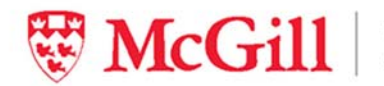

Please note that unlike other documents in support of your application to dentistry, the workbook does not get uploaded. The workbook is transmitted to the Admissions Office by email, once you click on the link provided in the final section of the workbook. Please allow a minimum of 10 business days for the workbook to appear as "received" on your Minerva checklist.

Make sure to name the file as indicated in **SECTION 5: FEEDBACK REPORT** before submitting it.

# **Legend (Workbook):**

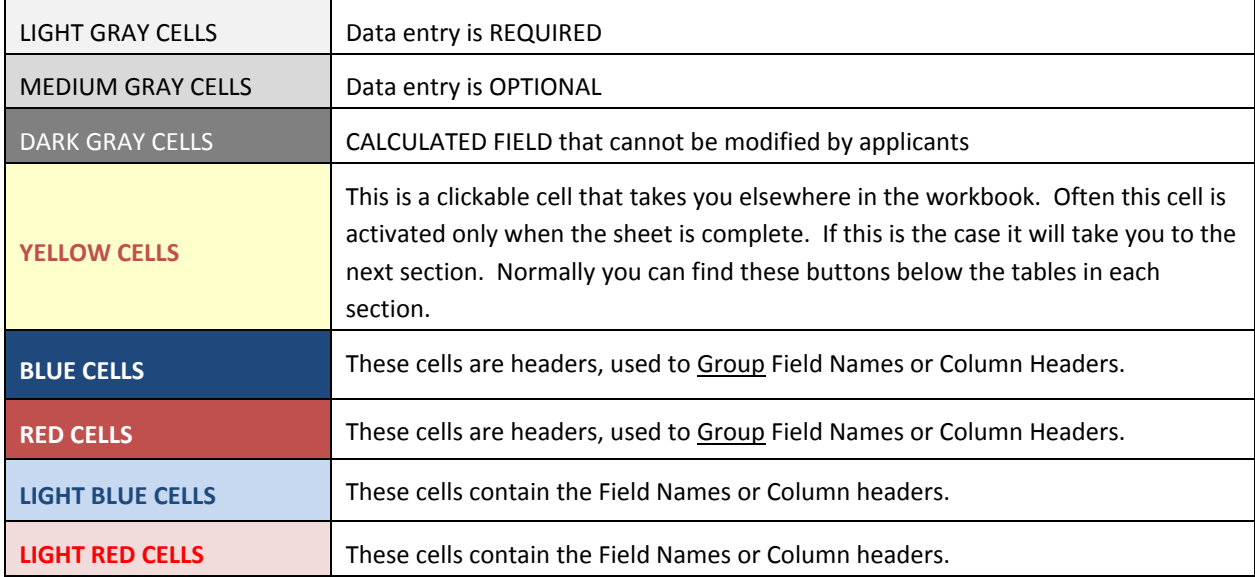

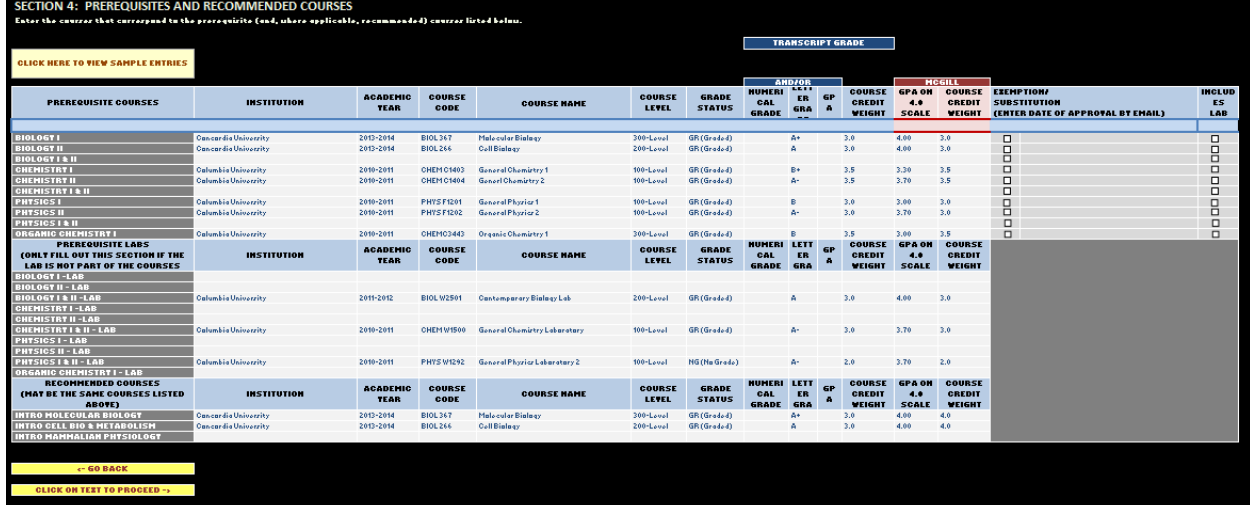

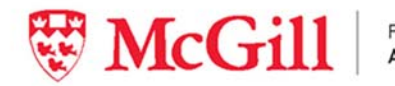

# **Legend (This Guide)**

**Example data entries** are presented in a red, mono‐spaced font.

**FIELD NAMES** are presented in green.

## **SECTION 1: APPLICANT GENERAL INFORMATION**

This section identifies the owner of the data (that's you!). You must have a valid 9‐digit McGill ID number before submitting the completed version of the workbook. You cannot proceed beyond the first section without a valid McGill ID number.

#### **LAST NAME**

Enter your last name as per your application.

#### **FIRST NAME**

Enter your first name as per your application. Middle names are optional.

#### **McGill ID**

Enter your 9‐digit McGill identification number. You receive this number once Step 1 of you application has been completed and your payment has been processed.

#### **PROGRAM**

Select (from a dropdown list) the short name of the program to which you are applying.

#### **APPLICANT CATEGORY**

Select (from a dropdown list) the short name of the Applicant Category in which you are applying.

**DMD‐QU (Québec resident, university‐level)**

**DMD‐CDN (Canadian (non‐QC) resident)**

**DMD‐INTL (International resident)**

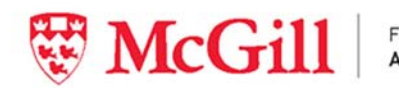

## **SECTION 2: SUMMARY OF POST‐SECONDARY STUDIES**

This table is a summary of your entire post‐secondary history, including CÉGEP, graduate programs, study abroad or exchange sessions, independent or open studies, and applicable advanced secondary studies such as AP courses, A‐Levels, IBO or French Baccalaureate.

## **PROGRAM TYPE**

Select from the dropdown menu the option that best describes the program type.

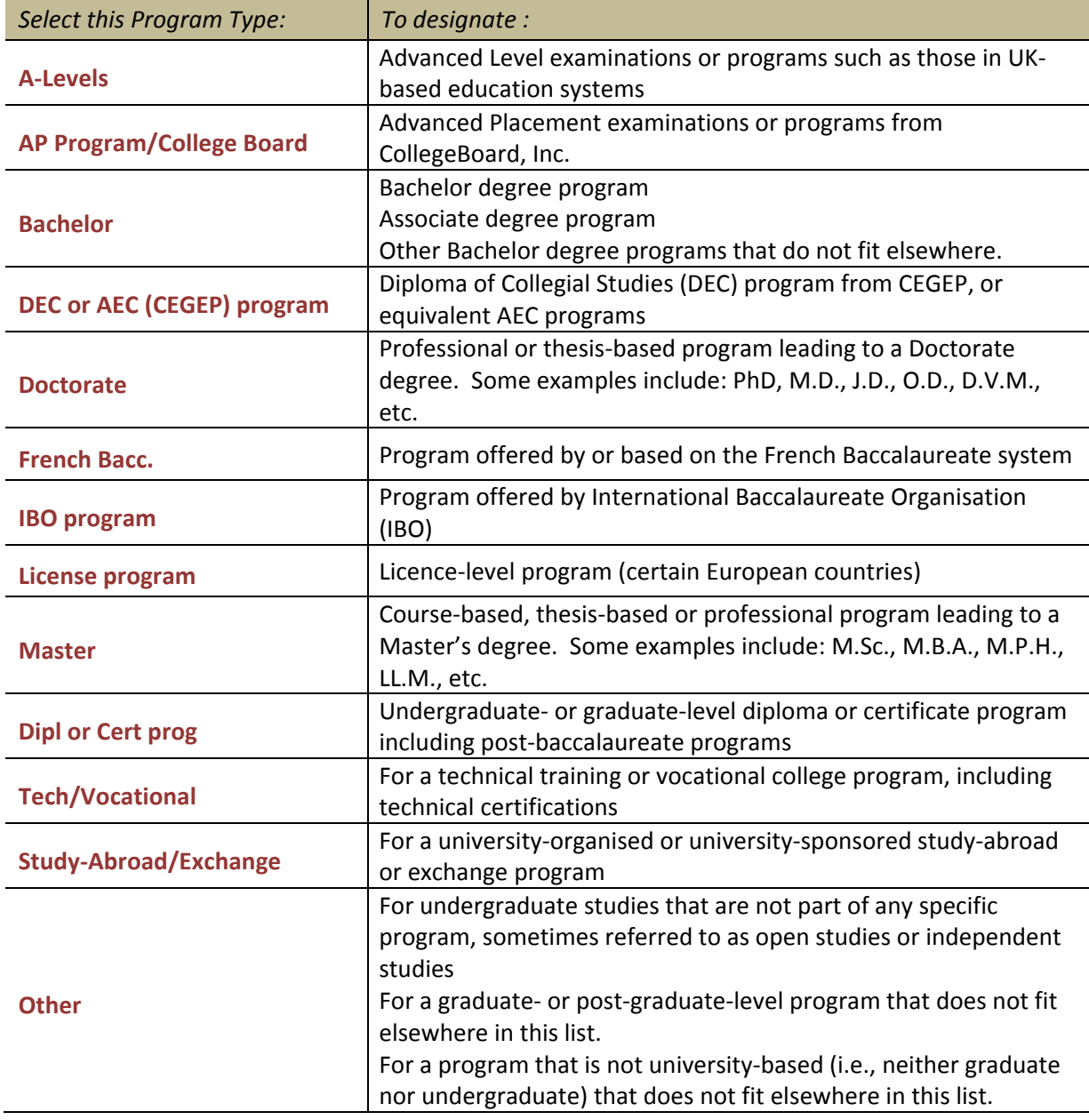

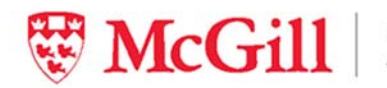

#### **PROGRAM NAME**

Enter the name that best describes the program.

- Example: **Bachelor of Arts**
- Example: **Certificate in Accounting**
- Example: **Master of Applied Sciences**
- Example: **PHD**
- Example: **IB Health Sciences**

#### **MAJOR**

Indicate the area of study in which you are majoring (optional).

#### **LOCATION GROUP**

Indicate the location of the relevant institution using the dropdown menu. Your choices are Canada, USA or Other.

## **LOCATION & INSTITUTION**

Indicate the location of the relevant institution using the dropdown menu. If your institution does not appear in the menu, enter the name manually.

*If you must manually enter the name of the institution you attended*, use the official name of the institution as indicated on official records. If there is a specific campus involved, include the campus name.

- Example: **McGill University**
- Example: **University of Western Ontario**
- Example with campus: **University of British Columbia (Vancouver)**

#### **START DATE & END DATE**

Enter the month and year in which you started attending this institution and in which you finished or will finish attending the institution for the relevant program. **It should always be in the MM/YYYY format** 

Example: Enter **09/2009** for September 2009

N.B. > the start and end dates should match the dates appearing on your transcript for the program.

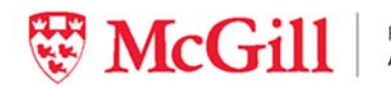

## **CREDIT COUNT FOR PROGRAM**

Select from the dropdown menu the option that best describes the number of credits required for graduation.

#### **STATUS**

*Select from the dropdown menu the appropriate STATUS for each of your listed programs.* 

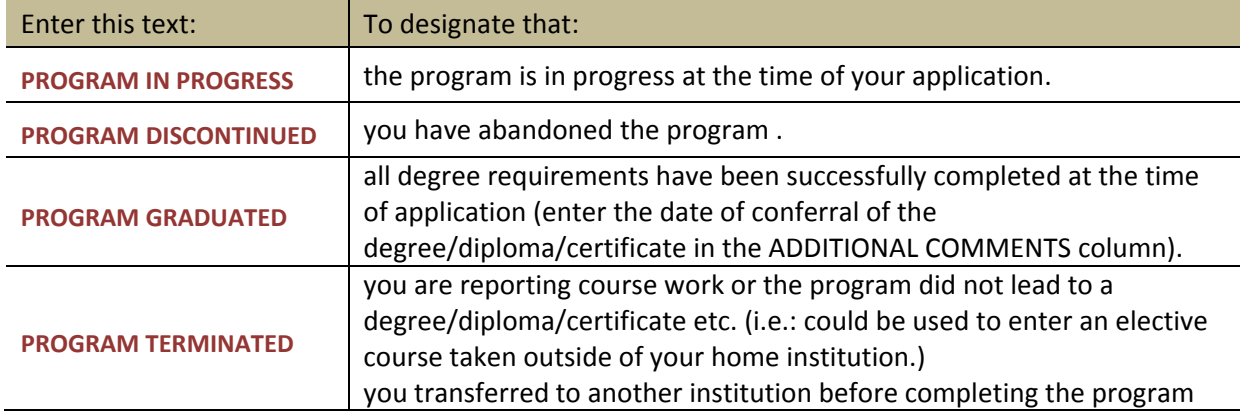

#### **DATE OF CONFERRAL**

Enter the date of conferral of the degree/diploma/certificate for programs that have been successfully completed. (Leave this field blank for programs that are IN PROGRESS or DISCONTINUED).

## **ADDITIONAL COMMENTS**

#### *Use this space to enter any comments.*

- Summary of transfers (e.g. "30 credits transferred from Concordia Univ.")
- Special or exceptional conditions (e.g. studied part time)
- **N.B. >** If there were extenuating circumstances that had an impact on your academic performance and wish for special consideration of your application due to these circumstances, please review our policy at http://www.mcgill.ca/dentistry/prospective/undergrad/submit‐application.

**Circumstances expressed in this document may not be considered if the above policy is not respected.**

## **HONOURS PROGRAM**

Select the check box if your program is an honours program

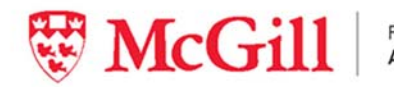

## **STUDY ABROAD/EXCHANGE PROGRAM**

Select the check box if your program was part of a study abroad or an exchange program

#### **SUMMER PROGRAM**

Select the check box if your program is part of a summer program or were independent summer courses.

#### **PROFESSIONAL PROGRAM**

Select the check box if your program is professional program. (i.e.: programs that lead to the practice of a profession for which one must be a member of a professional order).

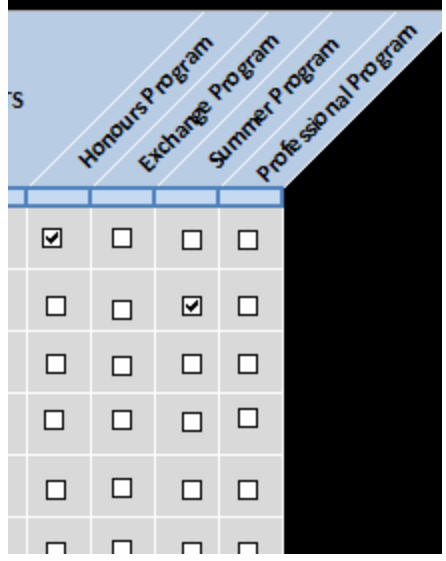

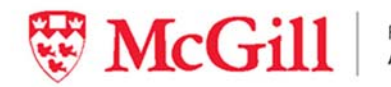

## **SECTION 3: BASIS OF ADMISSION DEGREE**

This is the degree upon which your academic assessment for admission will be based. In most cases, the BASIS OF ADMISSION DEGREE is your most recent undergraduate degree. This should be a 120‐credit university degree program, or, for residents of Quebec who hold a Diploma from a Quebec‐based CEGEP, a 90‐credit university degree program.

If you are applying on the basis of your **second bachelor's degree** you must report courses and grades for both bachelor's degrees.

**NB:** While you were asked to list all post-secondary programs undertaken in Section 2, you are not required to report individual courses or grades for these programs in Section 3.

## **ADMISSION BASED DEGREE & INSTITUTION**

Select from the drop down menu the *institution‐program type‐major* combination that corresponds to your transcript.This is to identify the source of the course.

## **ASSIGNED TO BACHELOR NAME**

Select from the dropdown menu the course credits that belong to the Bachelor's degree.

This is useful in the case of transfer credits, multiple institutions, exchange programs and switched programs.

 *Example*: You attended institution A and studied X then after a year you transferred to institution B and studied Y. After three years you were able to graduate from institution B with a degree in Y because you also used the credits earned when you were studying X at institution A. Make sure that you assign all the courses taken at institution A to your degree in Y. If those courses were counted as credits but not as part of institution B's GPA then the **Grade Status**= NG (No Grade).

## **ACADEMIC YEAR**

*Enter the academic year in which the course took place.* It should always be in the YYYY‐YYYY format.

*Example*: **2008‐2009**

## **ACADEMIC TERM**

*Use the list below to enter a valid option:* 

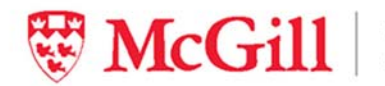

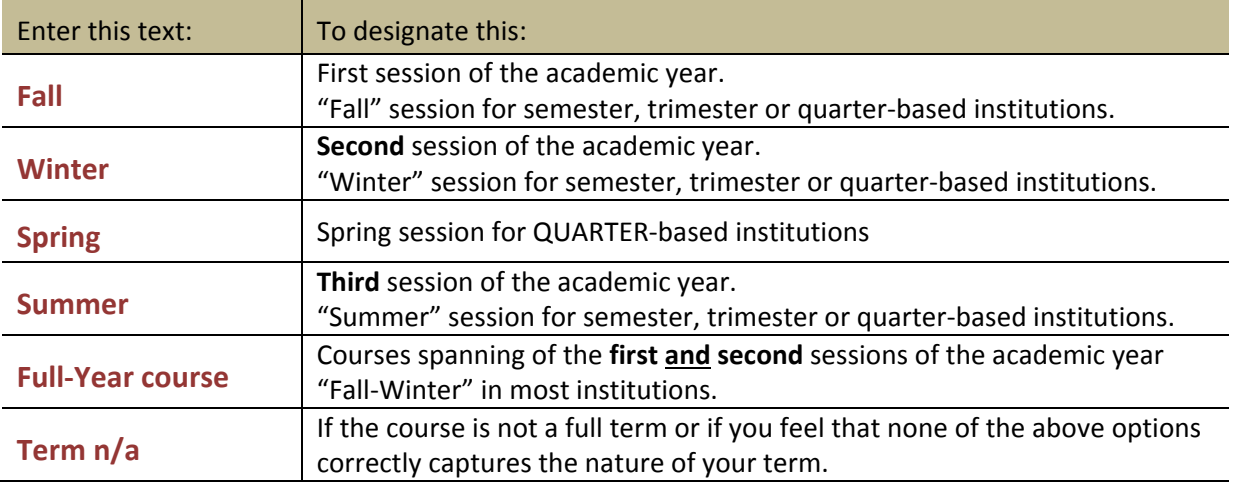

## **COURSE CODE**

*Enter the individual course code as it appears on the transcript.*

- **Example: for PHYS 101**
- **Example: for CHM138Y1**
- **Example: for 101‐NYA‐05**

#### **COURSE NAME**

Enter the title of the course as it appears on the transcript.

## **BROAD COURSE CATEGORY**

*Select from dropdown menu the entry that most accurately represents the general classification of the course.* The purpose is to group the classes based on its general discipline. If the course spans multiple disciplines or is in an unlisted discipline, you may manually enter a value. The idea is to provide a general classification rather than a specification.

Wikipedia (URL: http://en.wikipedia.org/wiki/Academic\_disciplines) as this served as the foundation for the classification list.

#### **For quick reference:**

- AGRICULTURE
- ARCHITECTURE
- ARTS
	- o Performing arts, Visual arts, Applied Arts etc.

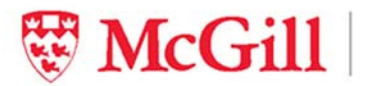

- BUSINESS
- DIVINITY/RELIGION
- **•** EDUCATION
- **•** ENGINEERING
- ENVIRONMENTAL SCIENCES
- **HEALTH SCIENCES** 
	- o Medicine, Dentistry, Physiotherapy, Clinical Psychology, Veterinary Medicine etc.
- HISTORY
- JOURNALISM/MEDIA STUDIES/COMMUNICATIONS
- LAW
- **LIBRARY SCIENCES**
- **•** LINGUISTICS
	- o Languages etc.
- **•** LITERATURE
- MATHEMATICS\COMPUTER SCIENCE
- **MILITARY SCIENCES**
- NATURAL SCIENCES
	- o Life sciences such as Biology, Neuroscience and Endocrinology
	- o Branches of chemistry, Physics, Astronomy, Earth science etc.
- PUBLIC ADMINISTRATION
- SOCIAL SCIENCES
	- o Anthropology, archaeology, cultural and ethnic studies, economics, geography, psychology, political science, gender science, sociology etc.
- SOCIAL WORK
- **TRANSPORTATION**
- OTHER
	- o Family and consumer science, Kinesiology, Physical Education etc.

#### **COURSE LEVEL**

#### *Select from dropdown menu the entry that most accurately represents the course level.*

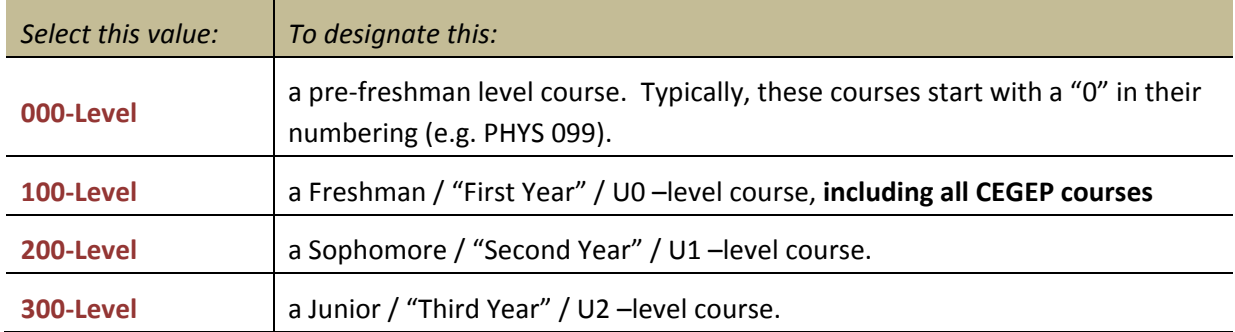

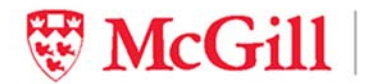

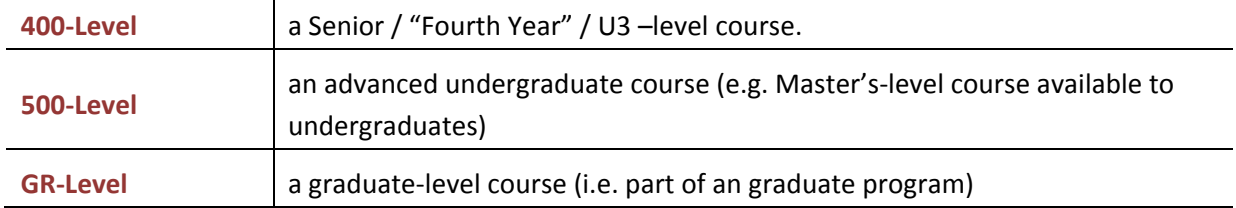

#### **GRADE STATUS**

#### *Use the list below to enter a valid option:*

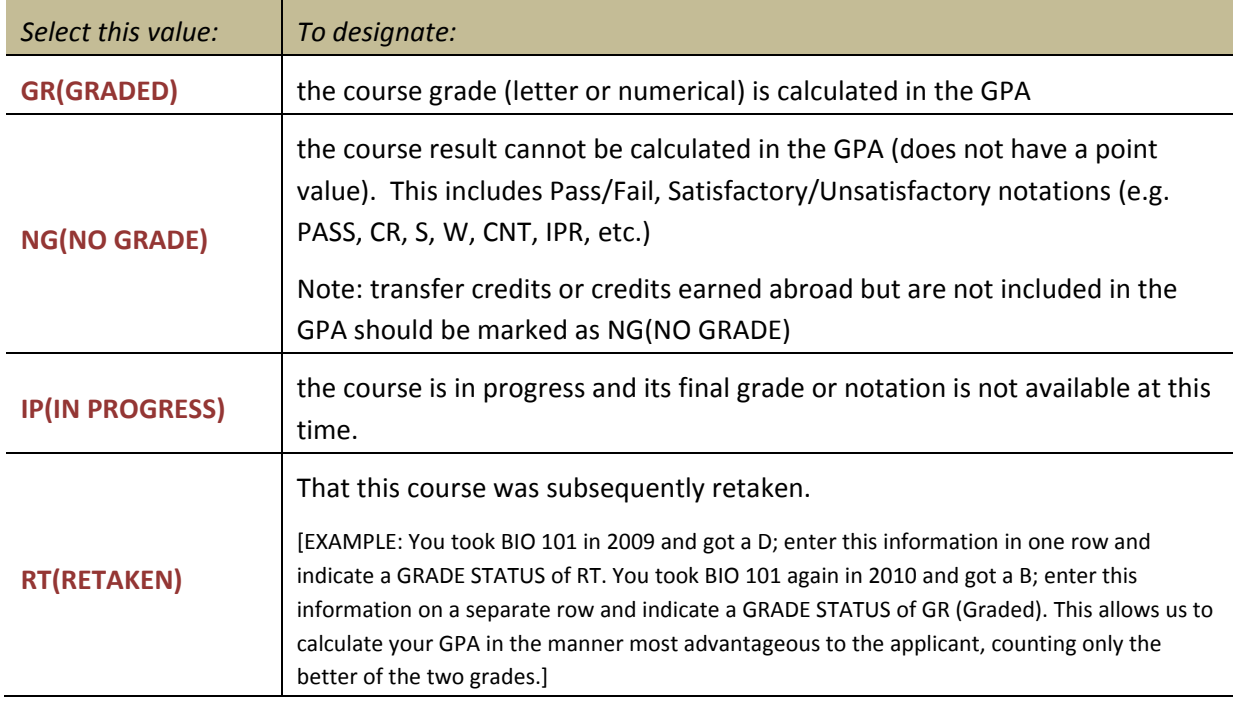

## **TRANSCRIPT NUMERICAL GRADE AND/OR LETTER GRADE AND/OR GPA**

Where applicable, enter the grade, mark or notation of the course as per the transcript. Either a numerical grade and/or a letter grade and/or a GPA must be entered.

## **TRANSCRIPT COURSE CREDIT WEIGHT**

Enter the credit value or weight of the course, as per the transcript. This field is used in calculations and, therefore, should only contain a number.

Example: **3.0, 6.0, 2.66 etc.**

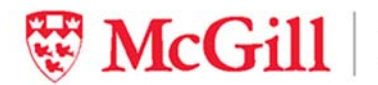

*NB: To assist you in converting your institutional grades and credits to their McGill equivalents please* consult the appendix. If the tables provided in the appendix do not capture the grading scheme of your *institution, you may refer to the following links:*

#### International

http://www.mcgill.ca/gradapplicants/apply/prepare/international/international-degreeequivalency ;

USA

https://www.aamc.org/students/download/181676/data/amcas\_grade\_conversion\_guide.pdf

Canadian

http://www.ouac.on.ca/omsas/

#### **MCGILL EQUIVALENT LETTER GRADE**

Select from the dropdown menu the McGill grade equivalent that corresponds with the grade that appears on the transcript. A letter grade must be entered. These grades will be converted to a McGill scale. Refer to Appendix for more information.

## **MCGILL EQUIVALENT COURSE CREDIT WEIGHT**

Enter the credit value or weight of the course according to the example below. This field is used in calculations and, therefore, should only contain a number. Refer to Appendix for more information.

- Example: **3.0 for a semester course**
- Example: **6.0 for a full year course**

Note: The conversion should hold the same proportion of weight to your overall GPA as it does in your local transcript.

#### **MCGILL GPA CONVERSION**

This is a calculated field. The figure that appears in this box is a calculated field, generated by the Workbook on the basis of the data you entered. This field is locked for viewing only.

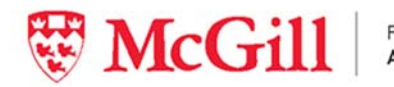

## **SECTION 4: PRE‐REQUISITES AND RECOMMENDED COURSES**

#### **PREREQUISITE COURSES**

These fields are populated automatically and cannot be altered.

#### **INSTITUTION**

Select from the dropdown menu the appropriate institution. This menu is populated on the basis of information you reported in section 2. **If the institution appears more than once (for example, you** listed the institution for more than one program in Table 2), select any of the values as they are **treated equally.** 

#### **ACADEMIC YEAR**

(refer to previous section)

#### **COURSE CODE**

(refer to previous section)

#### **COURSE NAME**

(refer to previous section)

#### **COURSE LEVEL**

(refer to previous section)

#### **GRADE STATUS**

(refer to previous section)

Select from the dropdown menu the grading scale that best describes the source of your grade.

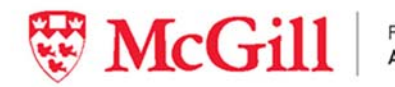

## **TRANSCRIPT NUMERICAL GRADE AND/OR LETTER GRADE AND/OR GPA**

(refer to previous section)

## **TRANSCRIPT COURSE CREDIT WEIGHT**

(refer to previous section)

#### **MCGILL EQUIVALENT GPA**

Consult the appendices and enter the McGill grade equivalent that corresponds with the grade that appears on the transcript. A GPA must be entered.

## **MCGILL EQUIVALENT COURSE CREDIT WEIGHT**

(refer to previous section)

## **EXEMPTION/SUBSTITUTION**

Check the box if you have obtained from the Office of Admissions, Equity and Diversity approval of a request for exemption or substitution for a basic science prerequisite course. Indicate the date on which you obtained the written approval from the Office of Admissions, Equity & Diversity.

#### **INCLUDES LAB**

Check the box if your course includes a lab. If the lab is a separate course then enter the course in the next section.

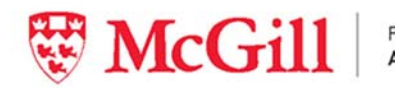

## **SECTION 5: FEEDBACK REPORT**

The feedback report provided in this workbook is used to confirm and summarize the results of the data entered by the applicant.

Note that the McGill CALCULATED GPA is a preliminary calculation and is subject to:

- Verification against your transcript
- Possible adjustments due to courses that are RETAKEN or due to EXTENUATING CIRCUMSTANCES. Any such adjustments will only be made if they are to the applicant's advantage.

If you have any additional comments please enter them in the designated box

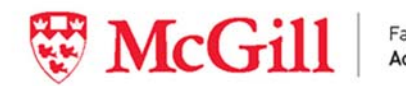

# **Appendix ‐Tables of grade point values for basic science prerequisites completed in a pre‐university setting**

These tables are for you information only.

## **Quebec CEGEP**

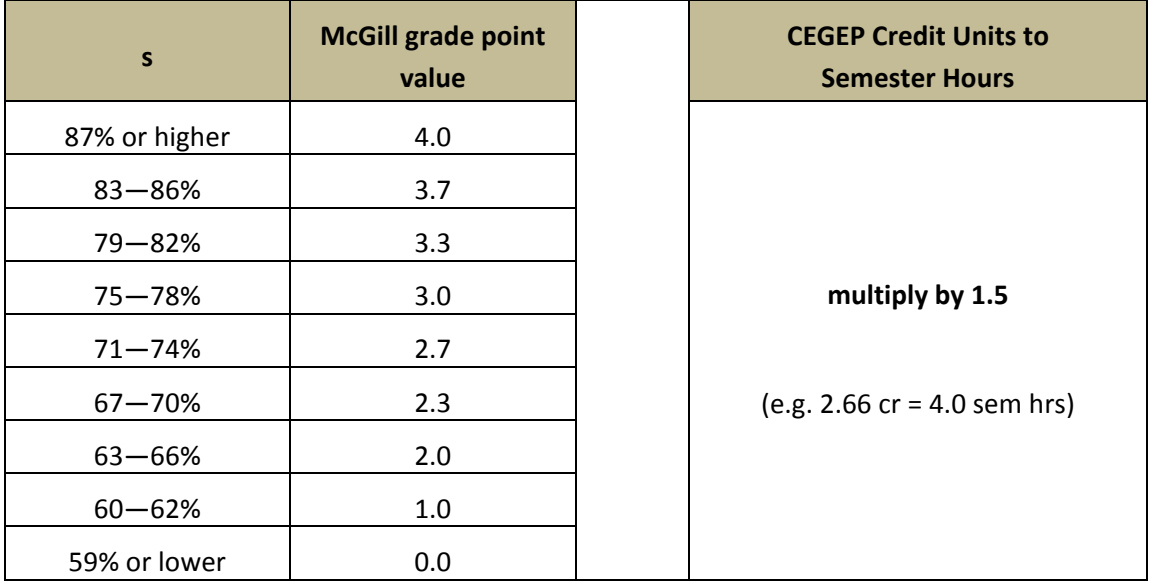

## **International Baccalaureate (IBO) Exams Results**

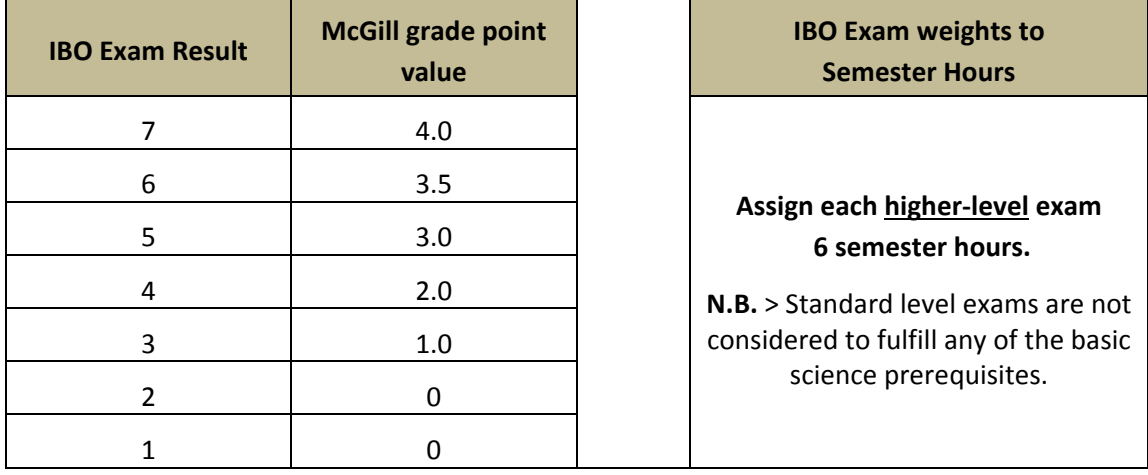

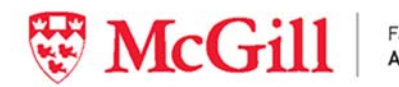

## **College Board, Inc. AP Exams**

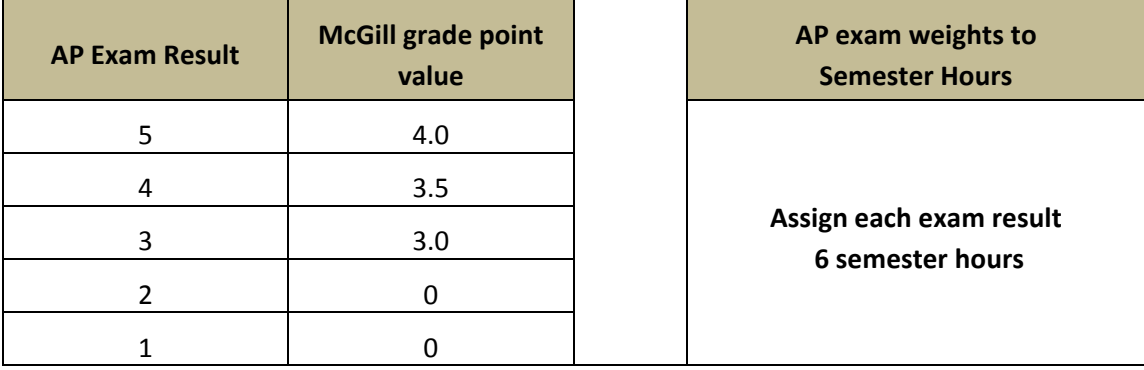

# **A‐Level (or equivalent) Exams Results**

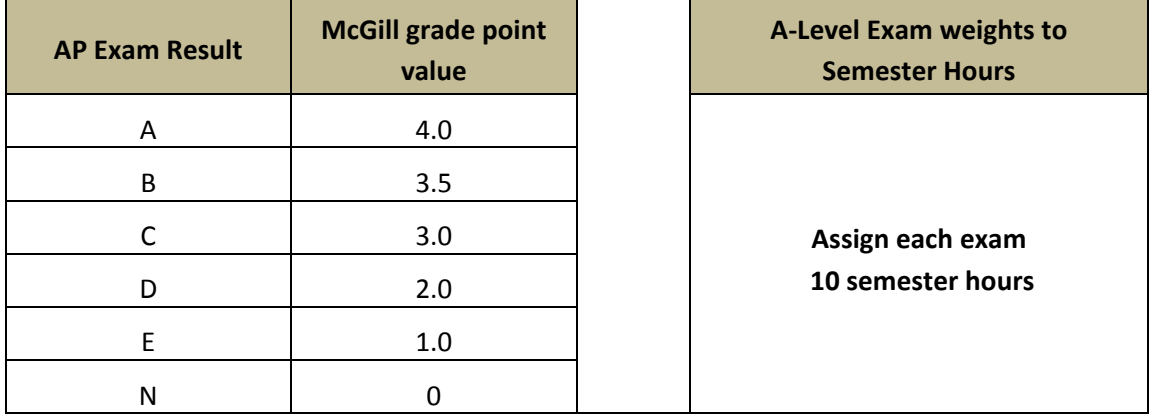

## **European Credit Transfer and Accumulation System (ECTS)**

# **Grading Scale**

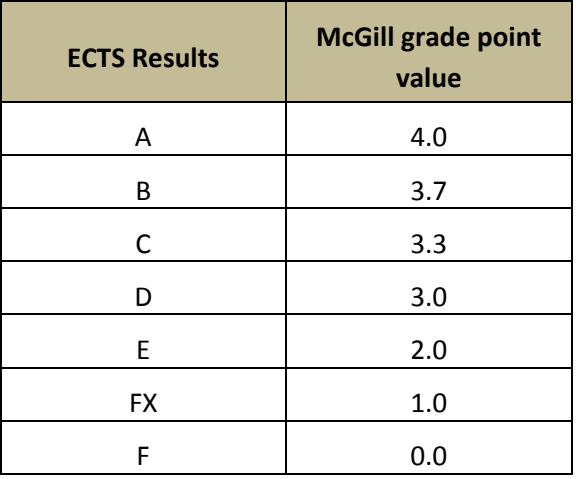

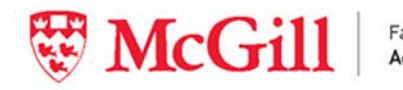

# **McGill Equivalent grade point value**

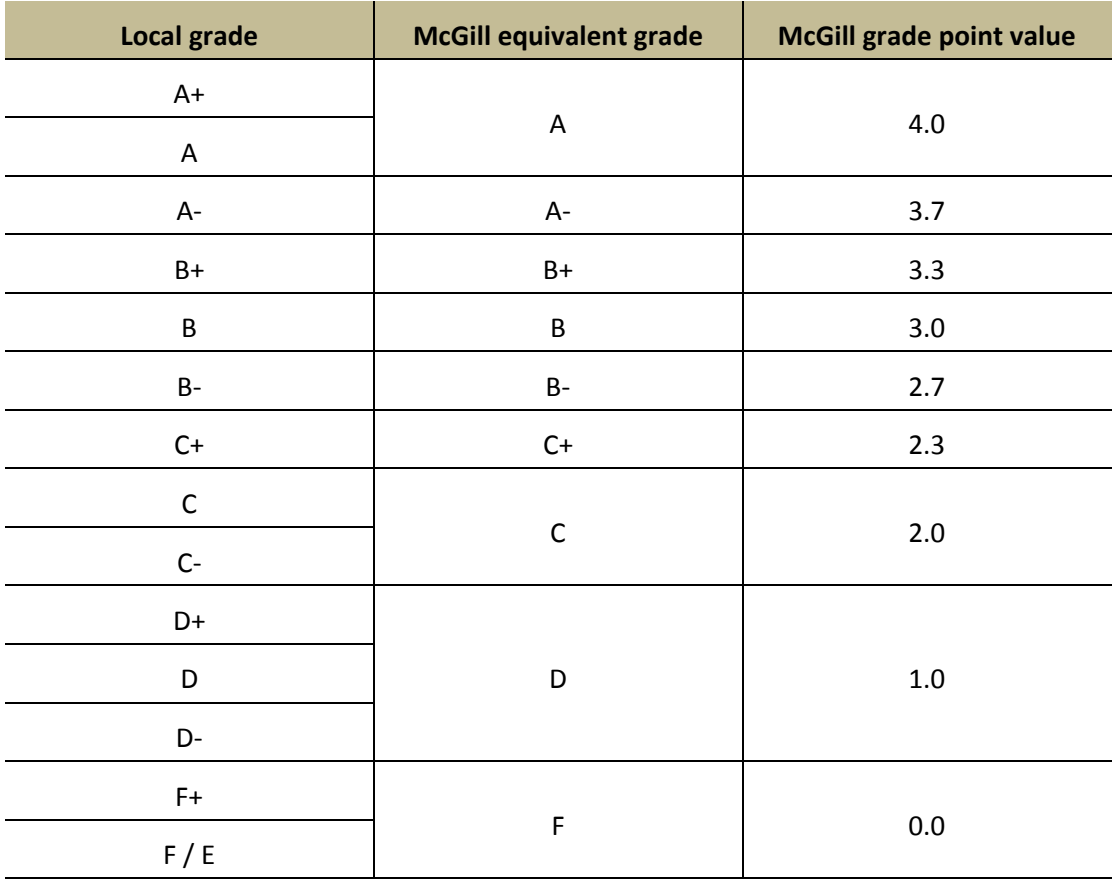